[PLAT](https://zhiliao.h3c.com/questions/catesDis/228) [SNMP](https://zhiliao.h3c.com/questions/catesDis/378) **[张鑫](https://zhiliao.h3c.com/User/other/515)** 2020-04-08 发表

不涉及,设备与iMC PLAT之间网络可达即可。

### 某局点使用iMC PLAT 纳管网络设备,设备详细信息页面中网络资产页签,无法自动显示设备序列号信息。

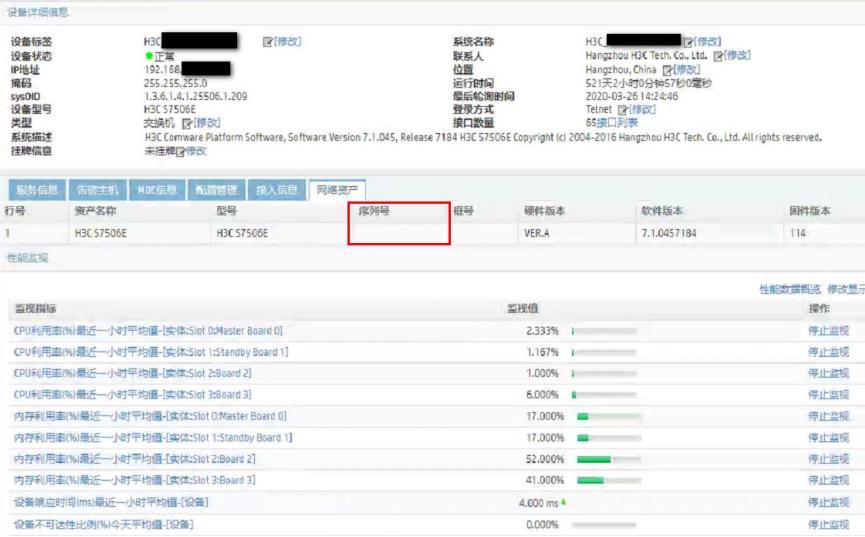

# 1、原理分析:

iMC产品通过SNMP协议读取设备MIB中关于型号和序列号等信息,然后展示在iMC的设备详细信息中。

#### 2、确认读取的MIB节点信息

联系产品侧确认,针对H3C设备,iMC通过如下MIB节点获取设备的序列号等基本信息:

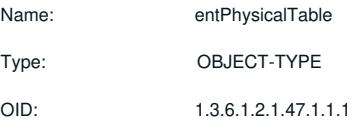

Full path: iso(1).org(3).dod(6).internet(1).mgmt(2).mib-2(1).entityMIB(47).entityMIBObjects(1). entityPhysical(1).entPhysicalTable(1)

## Module: ENTITY-MIB

Name: entPhysicalSerialNum

Type: OBJECT-TYPE

OID: 1.3.6.1.2.1.47.1.1.1.1.11

Full path: iso(1).org(3).dod(6).internet(1).mgmt(2).mib-2(1).entityMIB(47).entityMIBObjects(1). entityPhysical(1).entPhysicalTable(1).entPhysicalEntry(1).entPhysicalSerialNum(11)

## Module: ENTITY-MIB

3、确认设备的MIB节点是否正常响应

使用iMC自带的MIB管理功能,即点击系统管理>资源管理>MIB管理页签。

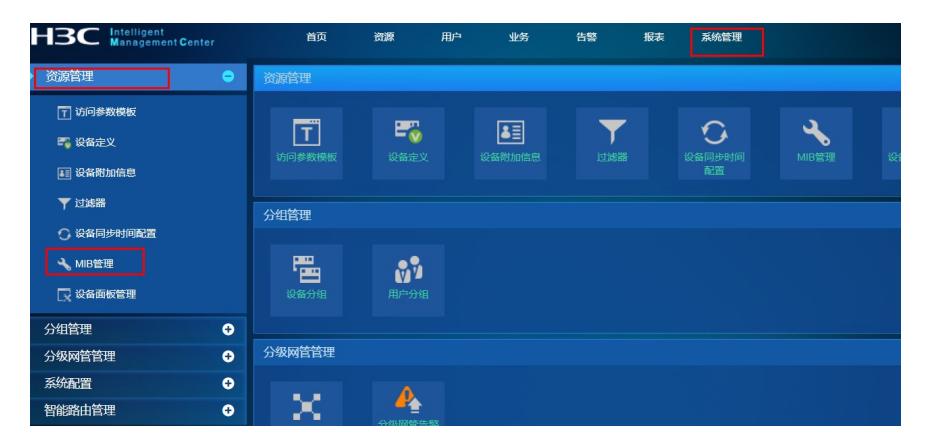

在弹出的页面中选择设备IP,然后根据MIB的树形结构逐级找到1.3.6.1.2.1.47.1.1.1.1,然后选择表浏览。

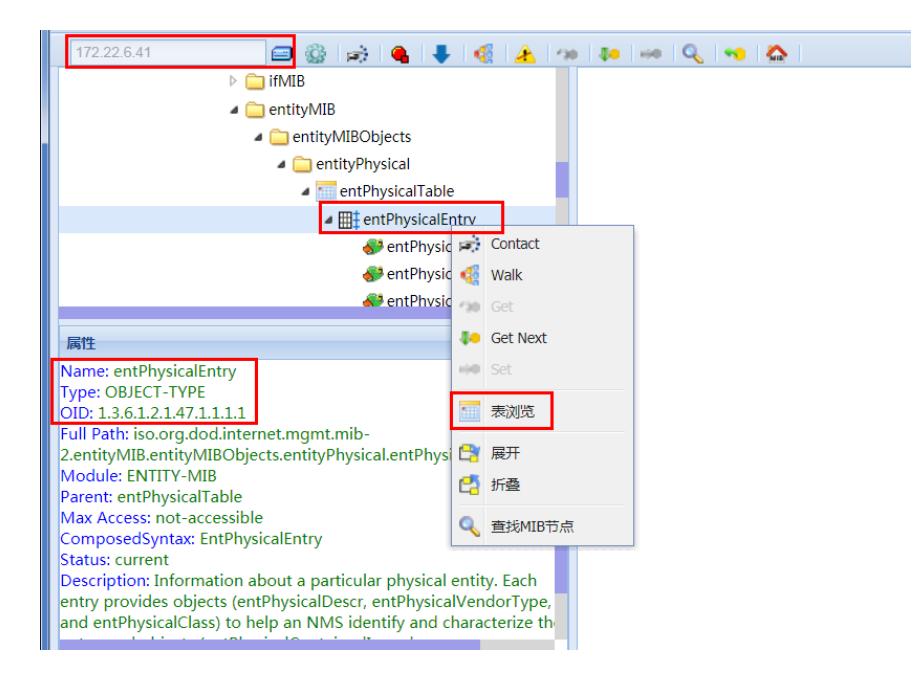

iMC读取的网络资产中的机框的资产编号,即获取entPhysicalClass值为3的对应的entPhysicalSericalNum的 值。现场的设备序列号返回值为空,导致iMC无法正常显示。

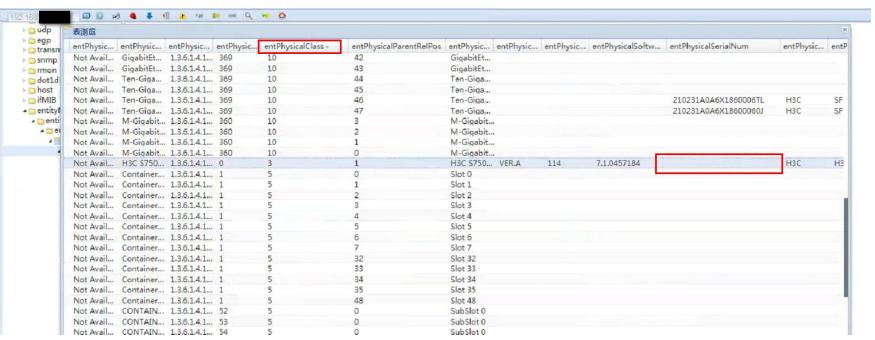

联系设备侧确认,该型号设备当前不支持通过MIB读取设备机框的序列号信息,因此iMC PLAT无法正常显示 。非iMC 产品功能异常,与现场说明原因后提交需求要求对应设备进行适配。